ORACLE

# OpenWorld 2017 Oracle Enterprise Manager for MySQL

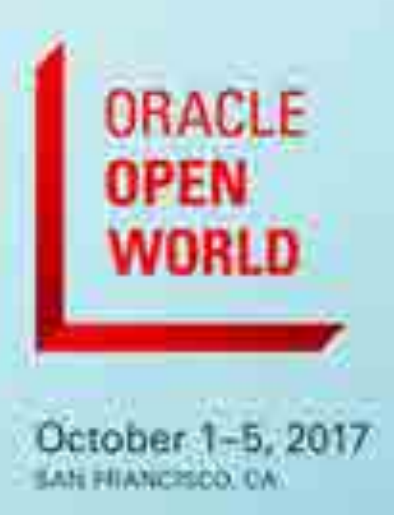

Adventures with MySQL Monitoring

Kathy Forte Oracle MySQL Solutions Architect October 2, 2017

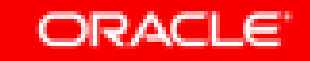

#### Safe Harbor Statement

The following is intended to outline our general product direction. It is intended for information purposes only, and may not be incorporated into any contract. It is not a commitment to deliver any material, code, or functionality, and should not be relied upon in making purchasing decisions. The development, release, and timing of any features or functionality described for Oracle's products remains at the sole discretion of Oracle.

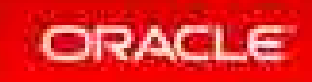

## Oracle Enterprise Manager : Agenda

#### **Introductions**

- When to Use Enterprise Manager
- Architecture
- How To's
- Live Demo
- Future of Monitoring

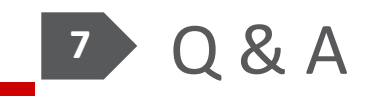

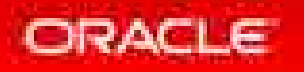

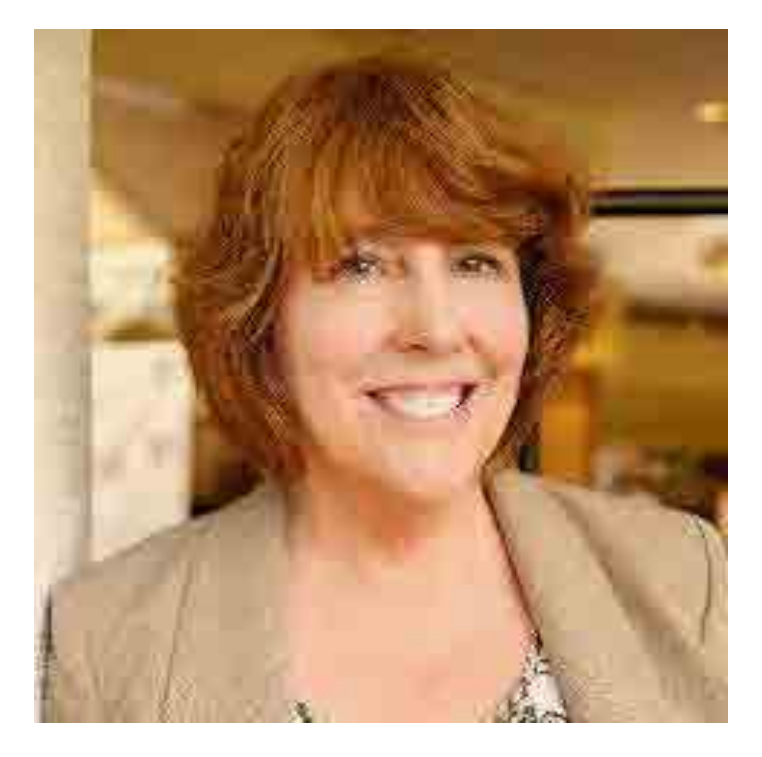

#### • **Kathy Forte**

– MySQL Solutions Engineer, Oracle

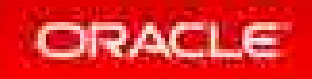

#### Oracle Enterprise Manager For MySQL

- Who are you?
- Where do you work?
- How do you monitor today?

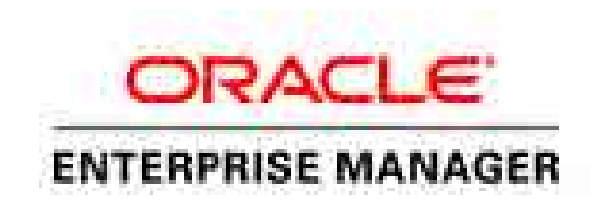

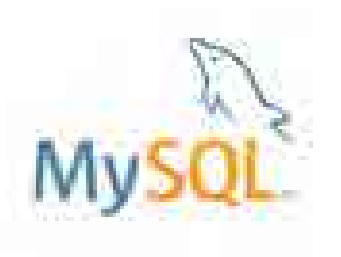

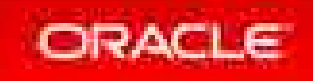

## Oracle Enterprise Manager: Agenda

#### Introductions

- **When to Use Enterprise Manager**
- Architecture
- How To's
- Live Demo
- Future of Monitoring

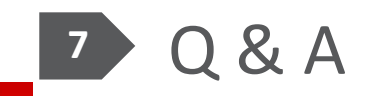

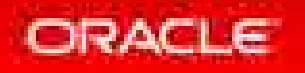

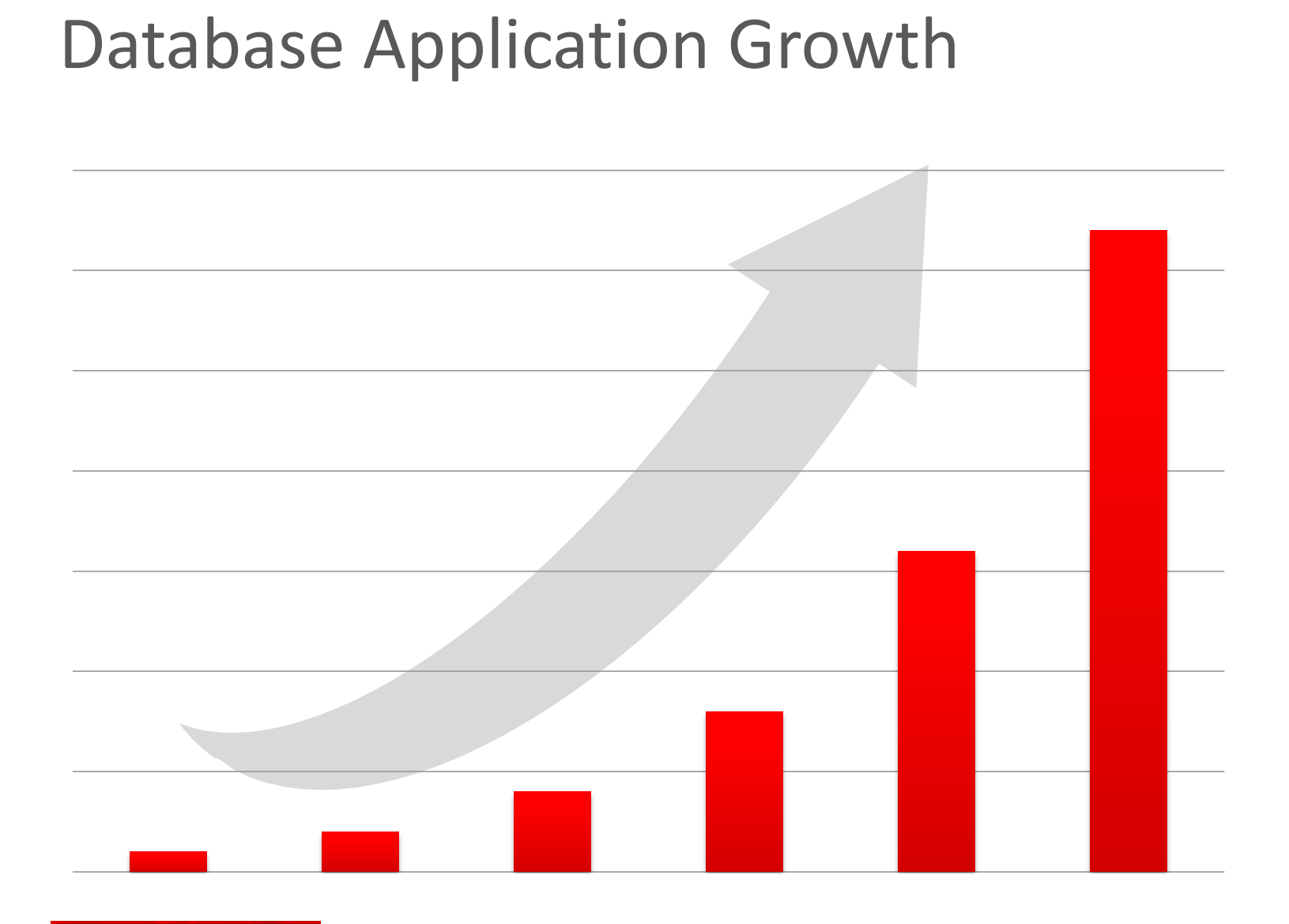

#### **Situation**

- 2.1 Billion Internet Users
- 40% Data Growth/Year
- \$1 Trillion eCommerce
- 600 New Videos/Minute
- 58 Million Tweets/Day

Monitoring Requirements

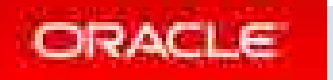

#### The Operator's Responsibility

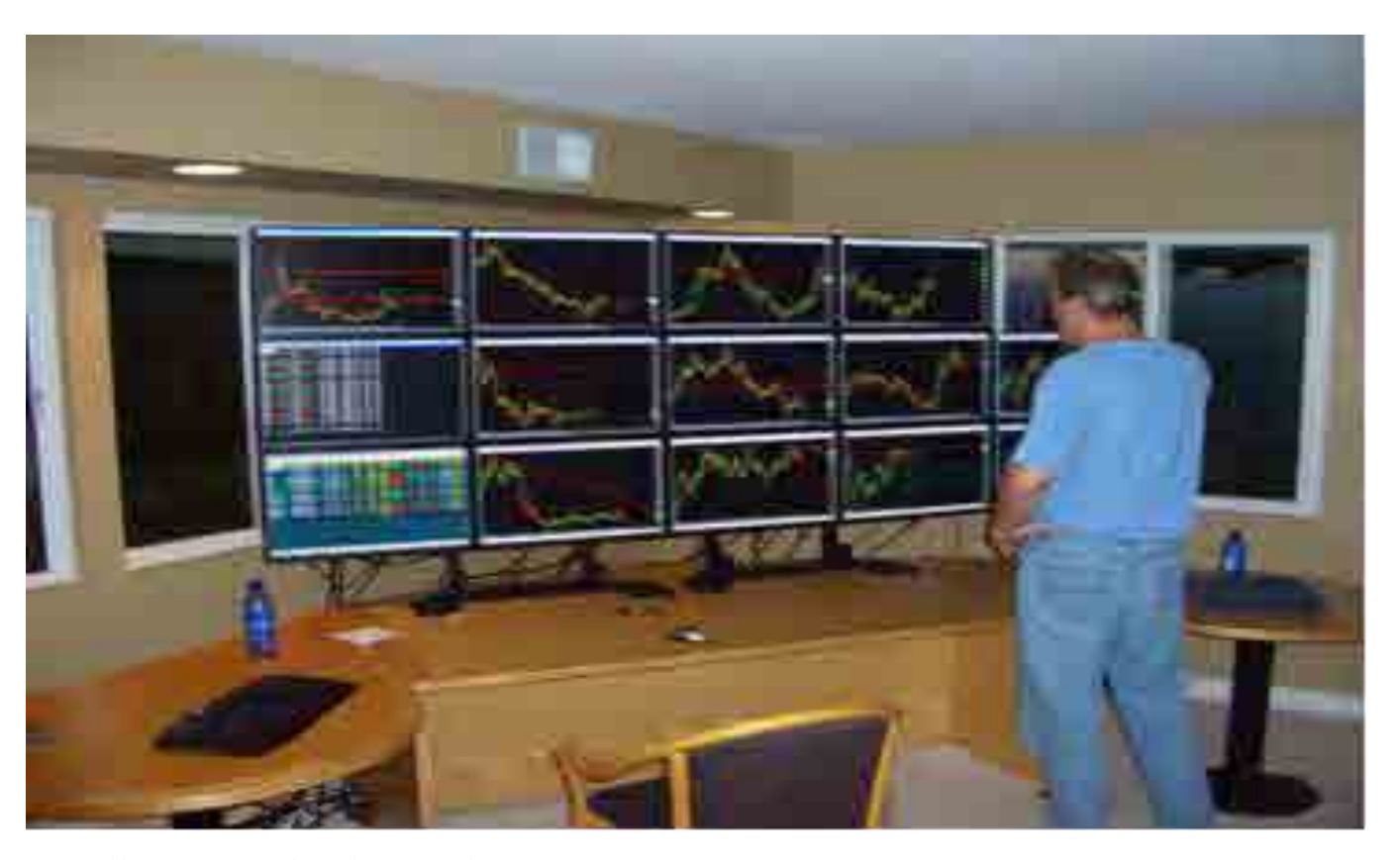

http://9xmedia.com/new/products/xtops.php

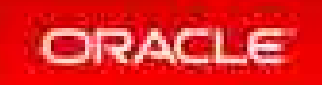

#### The DBA's Responsibilities

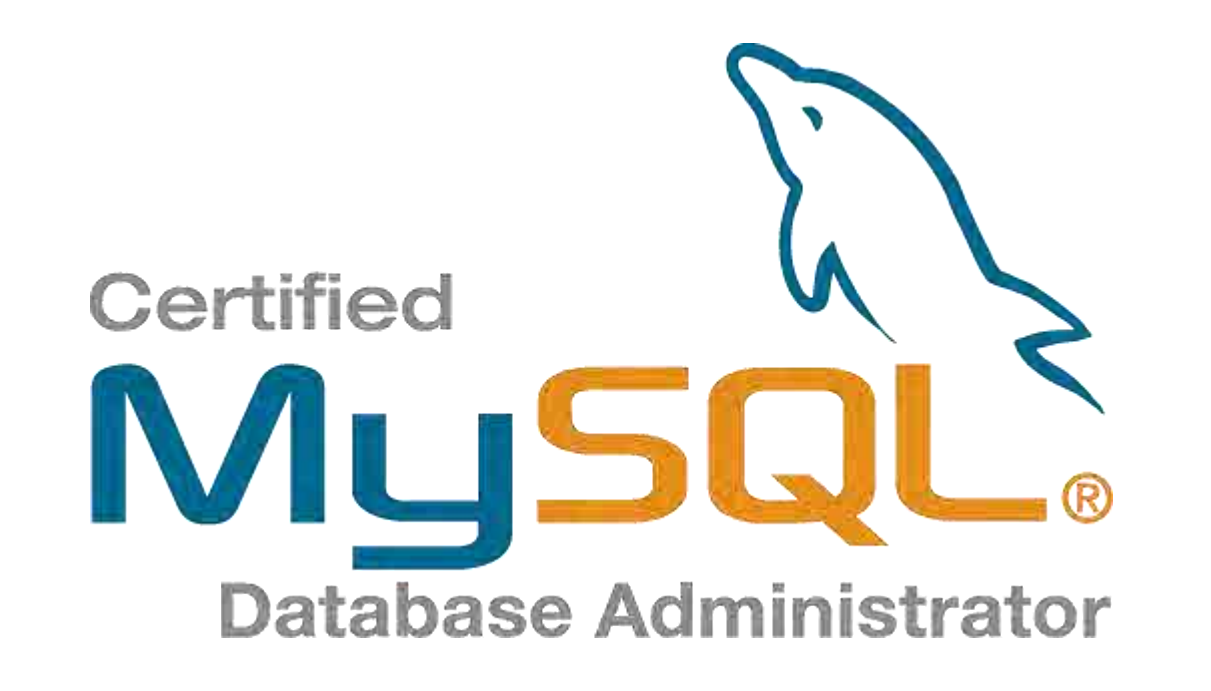

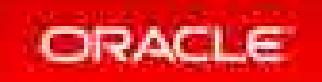

Copyright © 2017, Oracle and/or its affiliates. All rights reserved. |

# Oracle Enterprise Manager For MySQL

#### **Single Dashboard to manage Oracle stack for Web & Cloud**

- An estimated 70% of Oracle customers also use MySQL
	- For Web, custom, departmental and embedded applications
	- #1 Requested integration

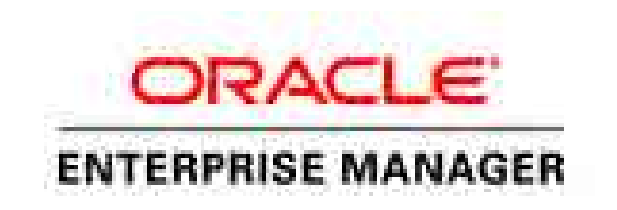

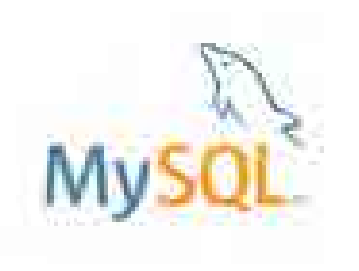

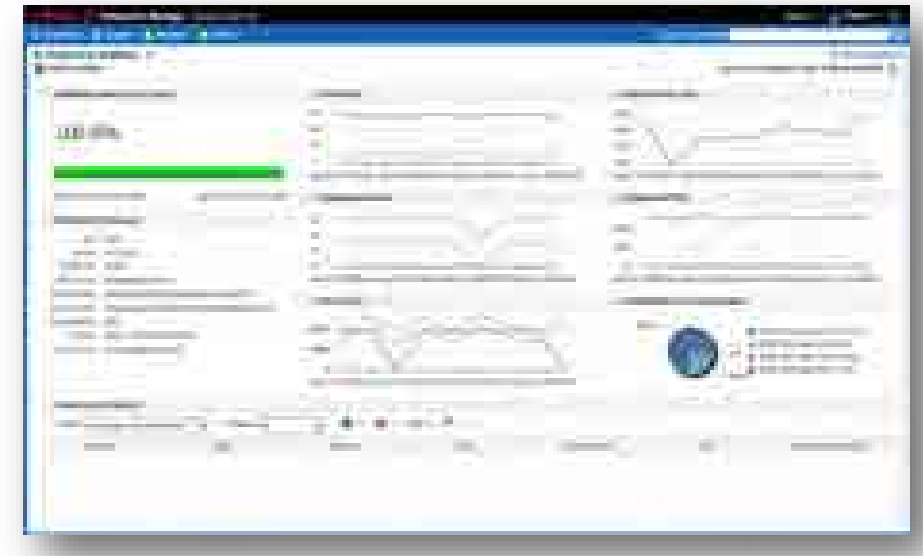

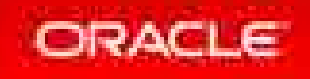

## Oracle Enterprise Manager: Agenda

#### Introductions

- When to Use Enterprise Manager
- **Architecture**
- How To's
- Live Demo
- Future of Monitoring

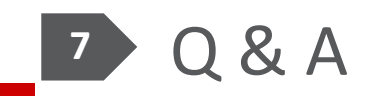

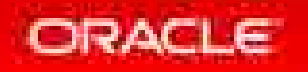

# Oracle Enterprise Manager Architecture • Agents: Collect Console (web/CLI) Agent Repository Management ServerAgent ORACLE' **SUPPORT Notifications** Agent

- monitoring and configuration data from the targets
- Management Server (OMS): Receives and processes data from agents,
- Repository (OMR): Persistent store for data collected from the managed targets

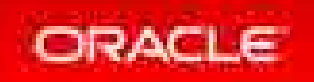

#### Enterprise Manager Architecture

Console: web browser - primary interface for interactive management of objects/targets (database, application, middleware, cloud)

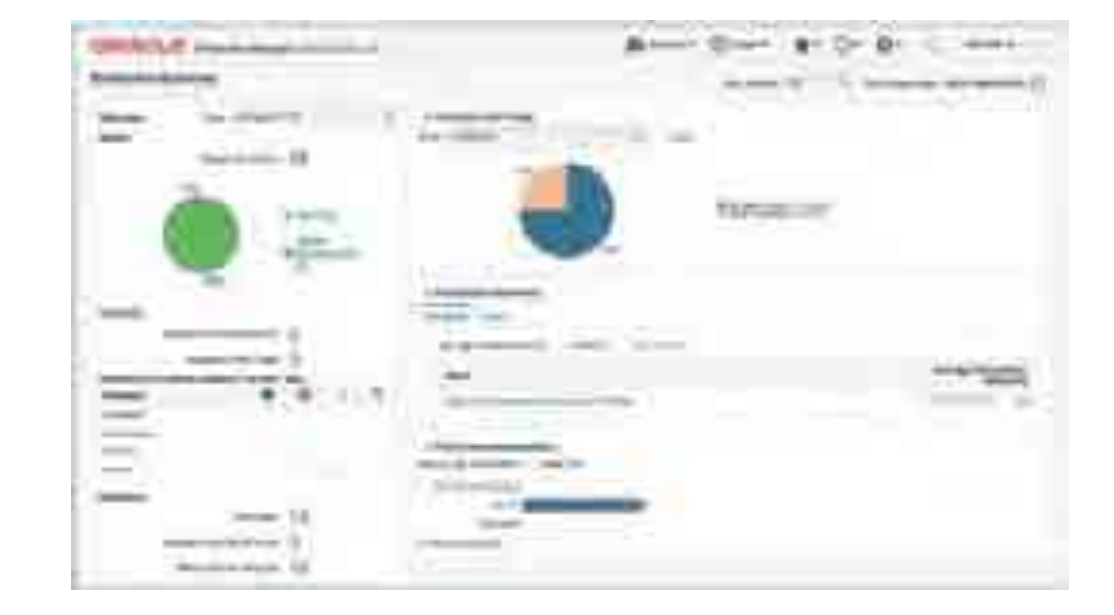

• CLI: Oracle Enterprise Manager's Command Line Interface

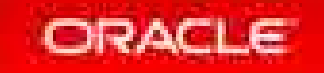

#### Enterprise Manager Architecture

- All target specific management encapsulated in target plug-ins (MySQL Plug-In)
- Plug-ins provide additional vertical EM functionality (Cloud Application Plug-in)
- Supports 3rd party plugins

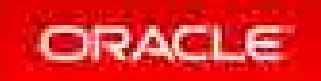

#### Oracle Enterprise Manager : One Tool to Manage Them All!

- Manage hardware
	- Servers
	- Network switches/hubs
	- Storage appliances
- Manage Virtualization
	- Oracle VM
	- VMware vSphere
- Manage Cloud
	- Oracle Cloud
	- OpenStack
	- AWS

ORACLE

- Manage databases
	- Oracle Database
		- Including full DBaaS functionality
	- SQL Server Plugin
	- DB2 Plugin
	- Sybase Plugin
	- Postgres Plugin
	- Times Ten Plugin
	- *MySQL Plugin!*
- Manage applications
	- Apache [Tomcat], IIS
	- Weblogic, Websphere
	- Oracle Directory Server, Windows Active Directory
	- JVM, Microsoft .NET
	- Siebel, Peoplsoft
	- Oracle Fusion
- Manage BI tools
- Manage networks  $-$  F5, Dell Force10, ...

# MySQL Integration

- Integrated as an Oracle provided plugin
	- Went GA at Oracle Open World 2014
	- Requires OEM 12c Release 4 or later
	- Available from within OEM itself using the Self Update tool
	- Listed within the Extensibility Exchange
		- https://apex.oracle.com/pls/apex/f?p=53891:1
	- Available as a standalone download (.opar file)
		- Via MyOracle Support and eDelivery
- Supports MySQL 5.5 and later
- Included with select commercial editions (Enterprise and CGE)

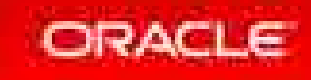

# **History**

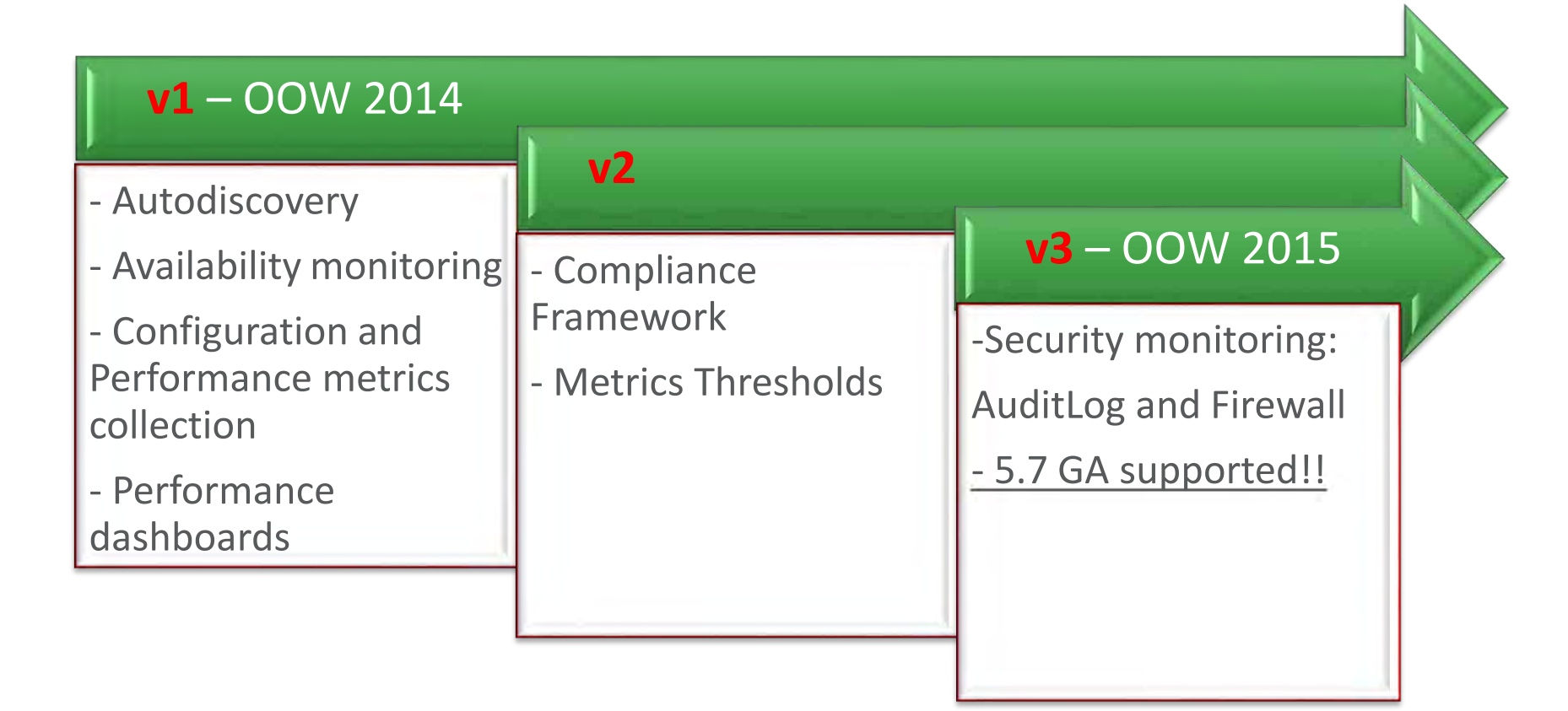

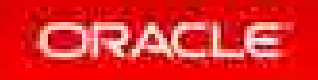

Copyright © 2017, Oracle and/or its affiliates. All rights reserved. |

# Oracle Enterprise Manager : Agenda

#### Introductions

- When to Use Enterprise Manager
- Architecture
- **How To's**
- Live Demo
- Future of Monitoring

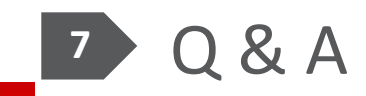

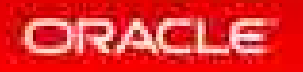

#### Reporting – How To See What Is Going On? The Operator

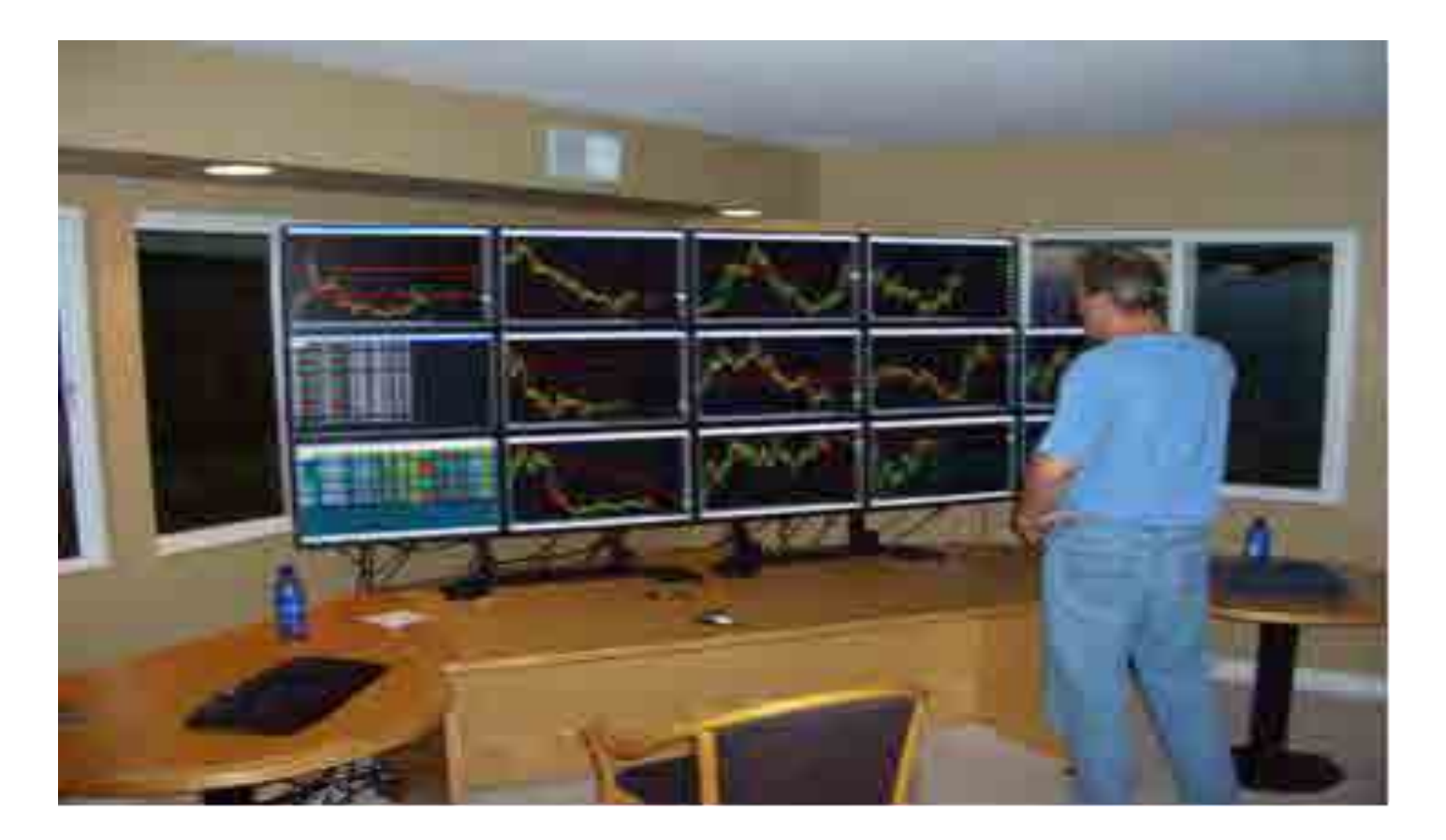

http://9xmedia.com/new/products/xtops.php

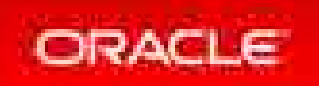

# What Systems Are Down?

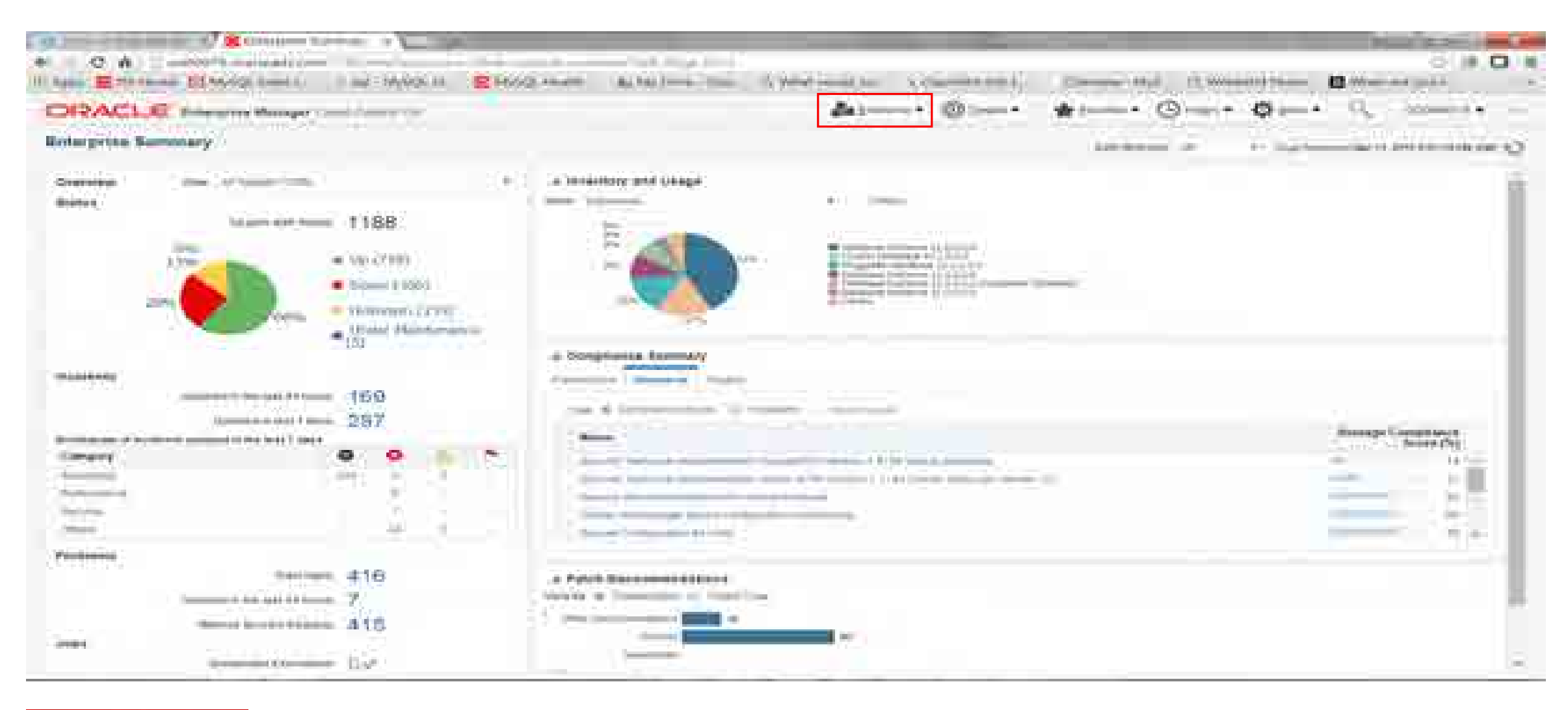

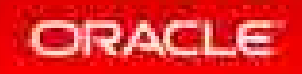

### How Do You Find Which Instance has Status of Down or Unknown?

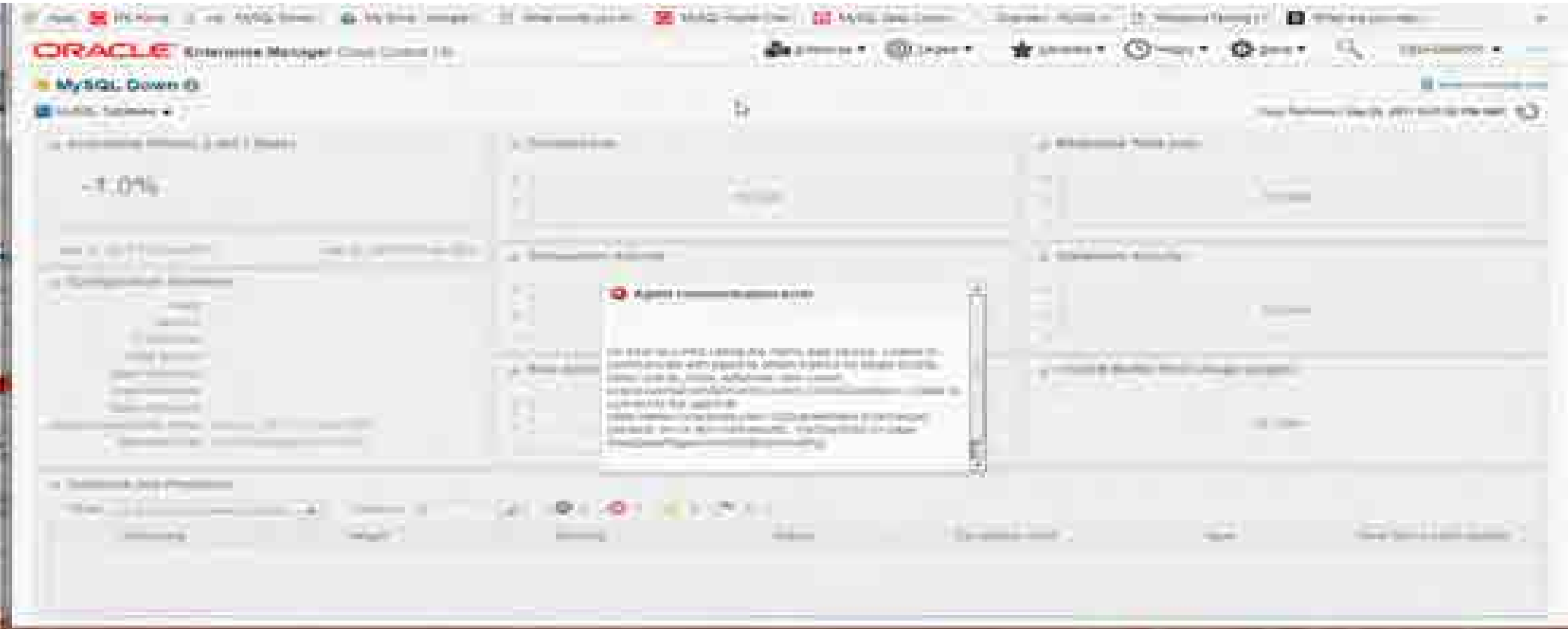

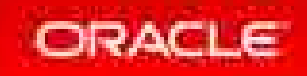

# What Is Going On With Your MySQL Instance?

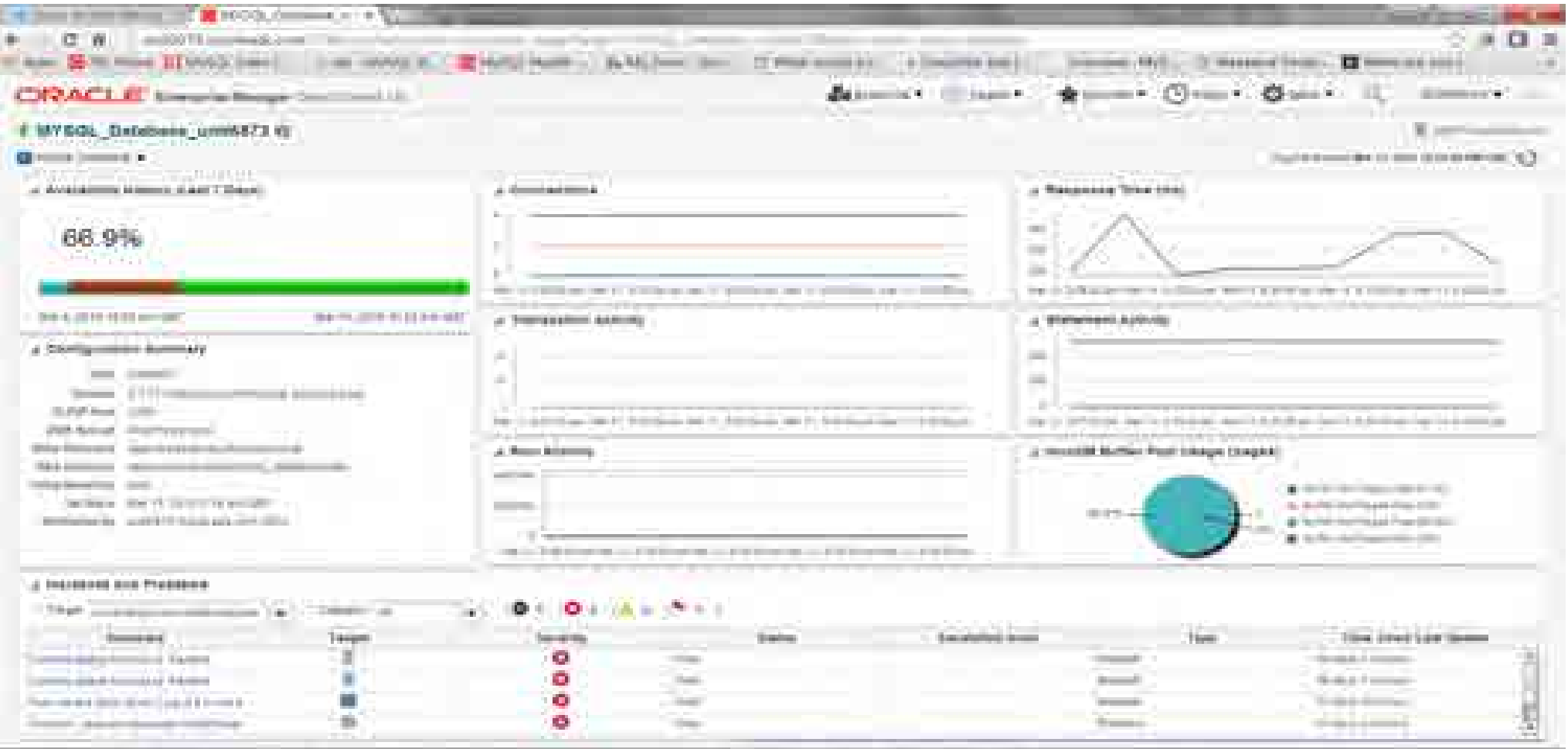

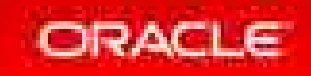

# What Is The Load On Your MySQL Instance?

**Offline Moderning Contracts Session Track Grids Session Track Schema Session Track State Change Session Track System Variables** 5.7

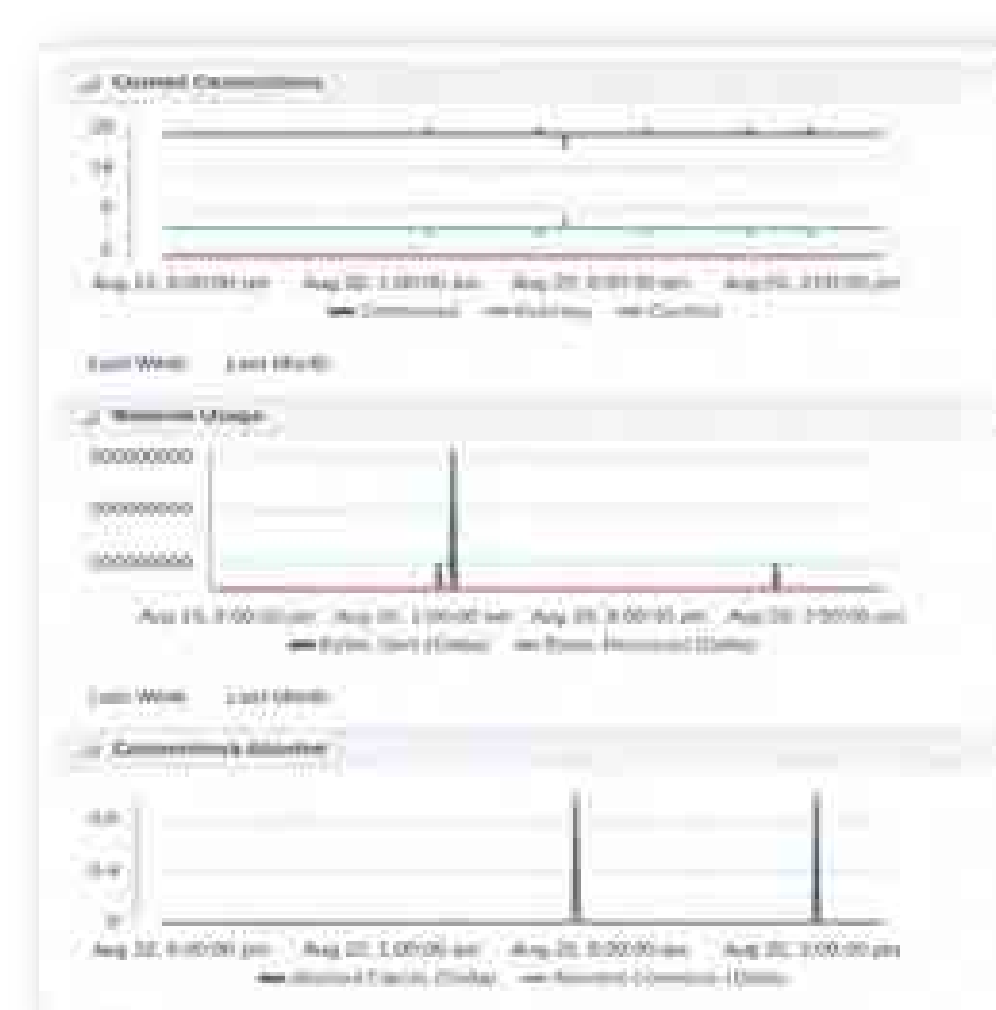

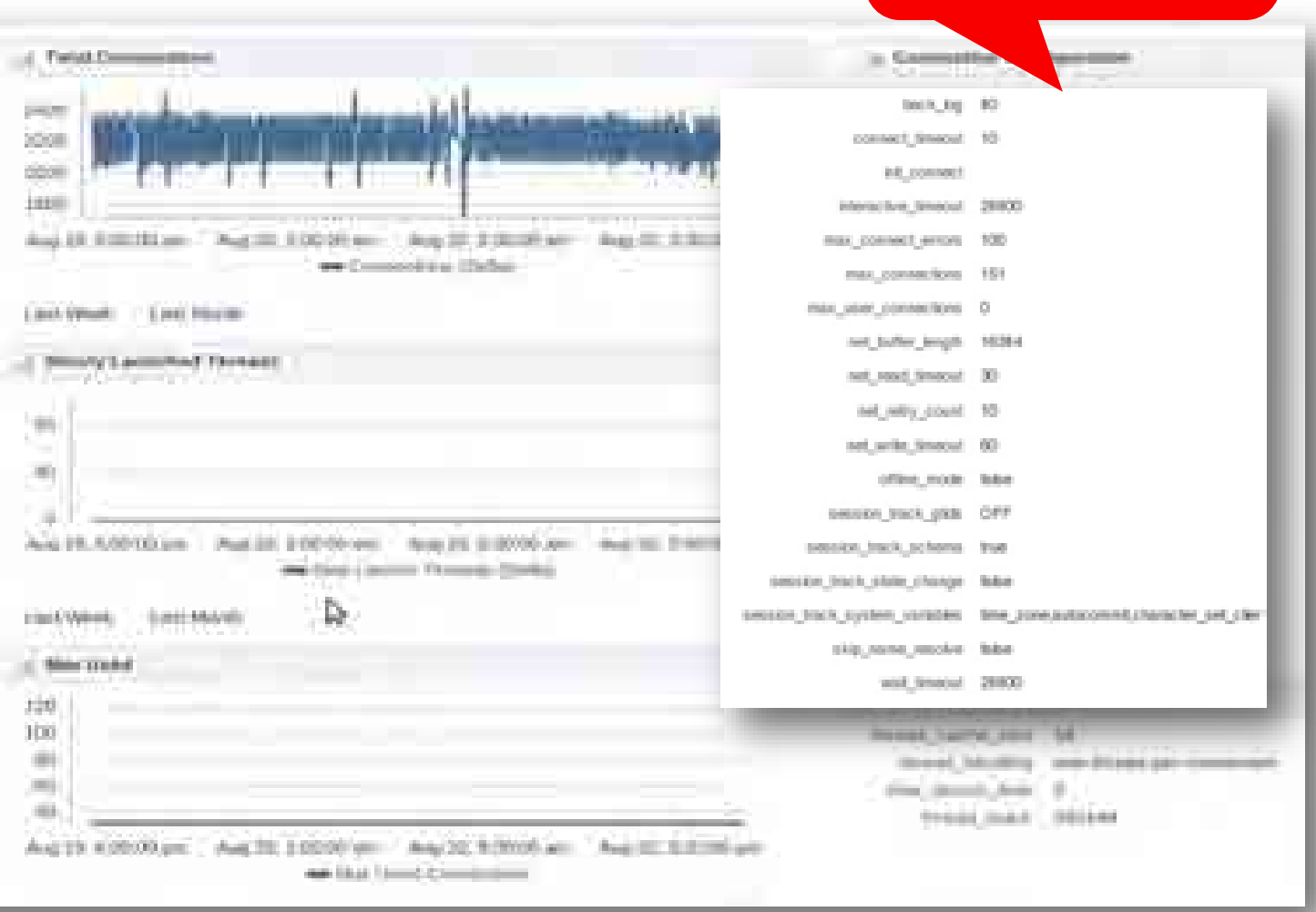

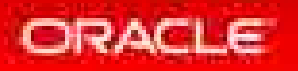

#### What Kind Of SQL Statements Are Running On Your MySQL Instance?

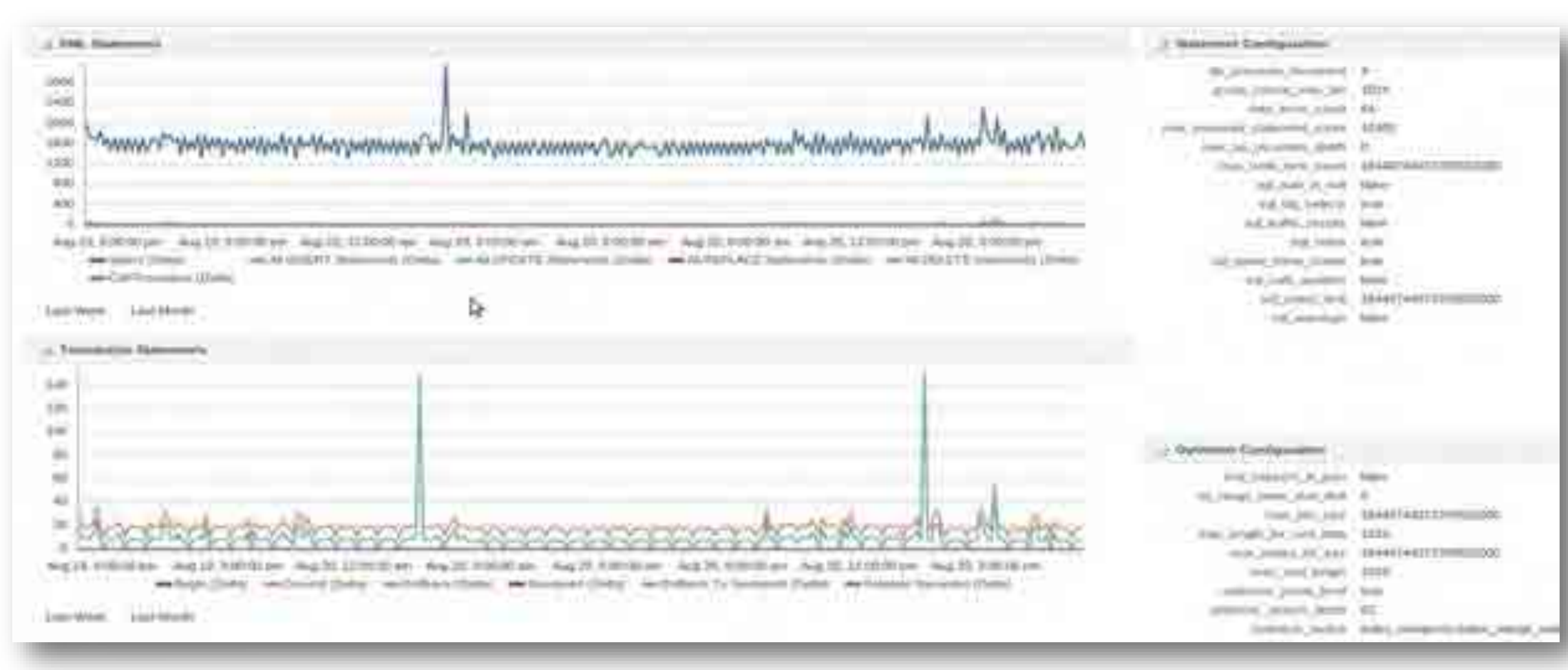

#### ORACLE

# Are You Hitting Data In Cache? Innodb Buffer Pool

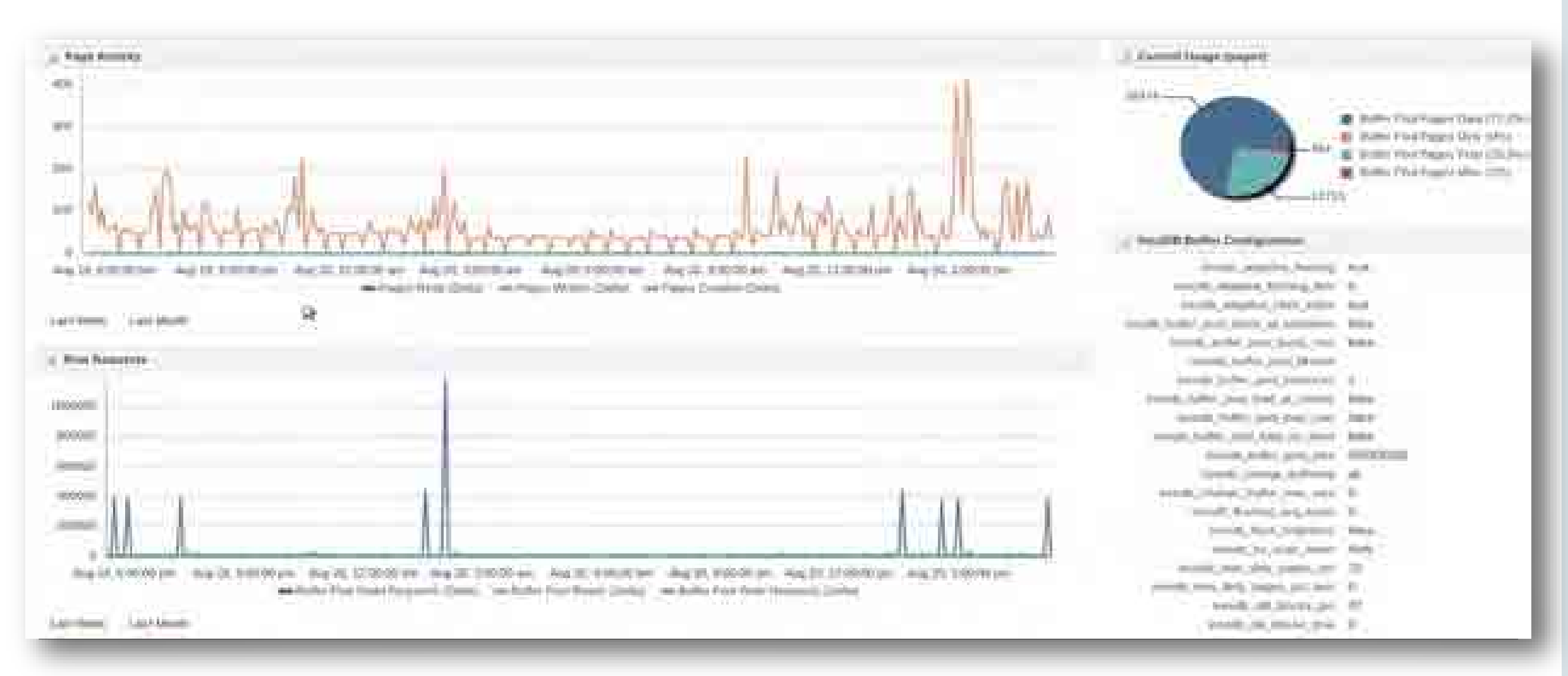

ORACLE

Copyright © 2017, Oracle and/or its affiliates. All rights reserved. |

# Am You Going To Disk Too Often? File I/O

![](_page_26_Figure_1.jpeg)

#### ORACLE

#### Am You Using Indexes Or Doing Table Scans? Table/Rows

![](_page_27_Figure_1.jpeg)

![](_page_27_Picture_2.jpeg)

### Is Your Master In Sync With Your Slave?

![](_page_28_Picture_1.jpeg)

#### Is Your Master In Sync With Your Slave?

![](_page_29_Picture_18.jpeg)

![](_page_29_Picture_2.jpeg)

## Is Your Master In Sync With Your Slave?

![](_page_30_Picture_17.jpeg)

![](_page_30_Picture_2.jpeg)

#### What Are Details Of Master Slave Setup ?

![](_page_31_Picture_18.jpeg)

### What Are Details Of Master Slave Setup?

![](_page_32_Picture_19.jpeg)

## What Kind Of Hardware Is Your MySQL Instance Running On?

![](_page_33_Picture_1.jpeg)

![](_page_33_Picture_2.jpeg)

# What Kind Of Hardware Is Your MySQL Instance Running On?

![](_page_34_Picture_1.jpeg)

![](_page_34_Picture_2.jpeg)

![](_page_35_Figure_1.jpeg)

![](_page_36_Picture_1.jpeg)

![](_page_36_Picture_2.jpeg)

**ORACLE** Sylvania through Contract 11

#### Compliance Results

Crystall Rodry Street Network and Rodrig Rodrig

Security Recommendations For Oracle Products

Security Recommendations For Oracle Products (Compliance Standerd)

![](_page_37_Picture_8.jpeg)

SAMARY 1 THIRD CHEMICAL COMMISSION and the first state of the first of

This latera cally reherroom draw or permeasuremy of the integration degree (, boxe) are interesting to any common to cape a interest require interferent as a project in a special control of the interestional

![](_page_37_Picture_92.jpeg)

**Revolutional Association OGAZUE** Standard Atlanta

Blood C. Commercial **Hammed Venezuel** 

Huis Maile . Dancilly Rocommi (1999) 6

**COL** 

Roote \$100 - Research 21

![](_page_37_Figure_16.jpeg)

Artemet Ethiopi & tanno (1) and Chine U.

Official Collins

homemor has an own & shortcurpoorts (b-) on the Art of Christmas PC in

ST744 mill art to automated y lessed about the chancery must bislaneous

![](_page_38_Picture_1.jpeg)

![](_page_38_Picture_2.jpeg)

# Compliance Framework

- Set of product **best practices**
- Suggested by our experts
- **Based on configuration metrics**
- Composed of:

ORACLE

- 5 Compliance Standards
	- $\checkmark$  Administration
	- $\sqrt{\phantom{a}}$  Performance
	- $\checkmark$  Replication
	- $\checkmark$  Schema
	- $\checkmark$  Security
- Around 29+ Compliance Rules

![](_page_39_Picture_12.jpeg)

#### What Metrics Are Set? Target Sitemap For MySQL

![](_page_40_Picture_1.jpeg)

![](_page_40_Picture_2.jpeg)

# What Thresholds Are Set? Target Sitemap For MySQL

![](_page_41_Picture_17.jpeg)

![](_page_41_Picture_2.jpeg)

### How Do You Set Up Your Oracle Enterprise Manager?

![](_page_42_Picture_1.jpeg)

![](_page_42_Picture_2.jpeg)

http://9xmedia.com/new/products/xtops.php

![](_page_42_Picture_4.jpeg)

## What Are Configuration Metrics?

![](_page_43_Picture_27.jpeg)

![](_page_43_Picture_28.jpeg)

#### Track of more than 563 config metrics available

![](_page_43_Picture_29.jpeg)

![](_page_43_Picture_5.jpeg)

# More On Configuration Metrics

![](_page_44_Picture_71.jpeg)

**Highlights:**

- Those metrics that represent **configuration** and come from ie. "show global variables"
- Categorized variables
- Collected every 24 hrs by default
- History and Comparable with other servers

![](_page_44_Picture_7.jpeg)

#### What About Security Configuration Metrics? Firewall And Audit

![](_page_45_Picture_51.jpeg)

![](_page_45_Picture_2.jpeg)

….and **60+** more, scattered on other categories

![](_page_45_Picture_4.jpeg)

Copyright © 2017, Oracle and/or its affiliates. All rights reserved. |

## What Are Performance Metrics?

![](_page_46_Picture_87.jpeg)

#### **Highlights**:

- Those that represent **usage** and come from ie. "show status"
- Collected by default every 5 minutes
- Categorized variables
- Current and historical activity
- Counters and Deltas
- Settable thresholds

#### Copyright © 2017, Oracle and/or its affiliates. All rights reserved.

# What Are Performance Thresholds?

![](_page_47_Picture_75.jpeg)

• 26+ metrics with thresholds

#### • **Expert advisors**

- Include the most important:
	- **Availability**
	- **Replication**
	- **Key Performance Indicators**

Get alerts !!!

ORAGI

### How Do You Install Oracle Enterprise Manager? Two Ways

![](_page_48_Picture_37.jpeg)

#### Plug-ins

This year has been play we consider informational additional technical contractors (formulate experience) but that page to chick or at St. Depty Cr. \* By Undepty Fass . @ Check Uniters . The Destroymed Activities **View kds** 

![](_page_48_Picture_38.jpeg)

#### Self-Update Plug-in Deployment

![](_page_48_Picture_7.jpeg)

#### How Do You Set Up Notifications?

![](_page_49_Picture_1.jpeg)

![](_page_49_Picture_2.jpeg)

#### How Do You Setup Notifications?

![](_page_50_Picture_1.jpeg)

![](_page_50_Picture_2.jpeg)

![](_page_50_Picture_3.jpeg)

### How Do You Set Up Notifications?

![](_page_51_Picture_18.jpeg)

![](_page_51_Picture_2.jpeg)

# How Do You Add MySQL Database Instances? Targets

![](_page_52_Picture_47.jpeg)

Manually or Autodiscovered

![](_page_52_Picture_48.jpeg)

#### Step 2

Fill out the form with instance parameters

![](_page_52_Picture_6.jpeg)

#### What Instances Do You Have Installed? Targets

![](_page_53_Picture_26.jpeg)

#### All Targets

![](_page_53_Picture_27.jpeg)

![](_page_53_Picture_28.jpeg)

All targets **Filtered targets Filtered targets** 

![](_page_53_Picture_7.jpeg)

#### When Should You Use Which Tool?

ORACLE ENTERPRISE MANAGER for MySQL

- Provides a High Level Overview of MySQL within Your Enterprise
- Tool for the Operations Team

![](_page_54_Picture_4.jpeg)

- Allows You to Dive Deeper Into
	- Query Analyzer
	- Exhaustive Best Practice Advisors
- Tool for the MySQL DBA & Dev team(s)

![](_page_54_Picture_9.jpeg)

#### When Should You Use Which Tool?

ORACLE ENTERPRISE MANAGER for MySQL

- Can Drill Down to Topology of Hardware
- A 'Map' to All Your Systems
- CLI Interface to Oracle Cloud Infrastructure

![](_page_55_Picture_5.jpeg)

- Can Look at Backups
- Can Drill Down to Topology of Replication

![](_page_55_Picture_8.jpeg)

## Oracle Enterprise Manager : Agenda

#### Introductions

- When to Use Enterprise Manager
- Architecture
- How To's
- **Live Demo**
- Future of Monitoring

![](_page_56_Picture_7.jpeg)

![](_page_56_Picture_8.jpeg)

## Oracle Enterprise Manager : Agenda

#### Introductions

- When to Use Enterprise Manager
- Architecture
- How To's
- Live Demo
- Future of Monitoring

![](_page_57_Picture_7.jpeg)

![](_page_57_Picture_8.jpeg)

#### This Is How We Used to Monitor - Get System Table Information And Put in Excel

![](_page_58_Picture_1.jpeg)

https://i.ytimg.com/vi/FVRJU--8YMY/maxresdefault.jpg

![](_page_58_Picture_3.jpeg)

#### Now

#### No longer have to monitor in past tense

We have advice for you

We give you graphs

![](_page_59_Picture_4.jpeg)

http://www.tsi.com/Landing-Pages/HS-Silica.aspx

![](_page_59_Picture_6.jpeg)

#### In The Near Future

Give me fix Patch for me Implement the change Give me the possible effects of the change

https://kiply.com/blog/three-productivity-mistakes-you-can-fix-monitoring-time/

![](_page_60_Picture_3.jpeg)

#### Your Monitor Talks to You, Alerts You - Alexa

![](_page_61_Picture_1.jpeg)

https://www.google.com/search?q=alerting+that+talks+to+you+alexa&source=lnms&tbm=isch&sa=X&v ed=0ahUKEwi0rIa-9cjWAhXmhFQKHebYAT0Q\_AUICigB&biw=1961&bih=841#imgrc=C4A1RDLcCPoF4M

![](_page_61_Picture_3.jpeg)

:

#### And Now …

Where do you think monitoring is going? What would help you solve your business/operations issues in the Oracle Enterprise Manager – the MySQL plugin?

![](_page_62_Picture_2.jpeg)

## Oracle Enterprise Manager : Agenda

#### Introductions

- When to Use Enterprise Manager
- Architecture
- How To's
- Live Demo
- Future of Monitoring

![](_page_63_Picture_7.jpeg)

# Q & A

![](_page_64_Picture_1.jpeg)

![](_page_64_Picture_2.jpeg)

#### Learn More

• Oracle Enterprise Manager for MySQL

http://www.mysql.com/products/enterprise/em.html

• MySQL Enterprise Monitor

http://www.mysql.com/products/enterprise/monitor.html

• Download

https://eDelivery.oracle.com

• Kathy Forte

kathy.forte@oracle.com

![](_page_65_Picture_9.jpeg)

# Thank You!

![](_page_66_Picture_1.jpeg)

https://www.123rf.com/photo\_22066345\_young-female-construction-worker-with-an-electric-drilland-plans-vector-illustration.html

![](_page_66_Picture_3.jpeg)

ORACLE